# *SENDI 2004*

# *XVI SEMINÁRIO NACIONAL DE DISTRIBUIÇÃO DE ENERGIA ELÉTRICA*

## **Medição de Energia - Gestão de Equipamentos de Medição e Acessórios**

# **M. S. Medeiros - COELBA, COSERN e CELPE**

**e-mail:** mmedeiros@coelba.com.br

**Palavras-chave –** Gestão de Equipamento de Medição e Acessórios

**Resumo -** É um sistema de gestão que controla as movimentações e estoque dos equipamentos de medição, desde sua aquisição, ensaios, instalação e retirada de unidades consumidoras até sua retirada de propriedade, as movimentações e estoques dos selos e alicates timbradores, além de permitir pesquisas que auxiliam na busca da qualidade da medição em campo e geração de laudos técnicos de aferição. Principalmente os equipamentos de medição são acompanhados passo a passo, iniciando antes de suas fabricações, com a geração de sua numeração.

O sistema permite emitir relatórios e índices de acompanhamento gerenciais em todas as etapas dos processos de compra, distribuição, devolução, ensaios, triagens e estoques em diversos almoxarifados, próprios ou terceirizados, além de flexibilizar a criação de qualquer outro relatório que contenha suas informações registradas.

# **1. INTRODUÇÃO**

O sistema foi desenvolvido pela COELBA e implantado em sua primeira versão em setembro de 1996 e sua segunda versão, já integrado ao sistema comercial das empresas do grupo Guaraniana, em março de 2001. Em seguida, foi implantado na COSERN e CELPE respectivamente.

Este sistema de gestão tem interface com os sistemas SAP/R3, sistema comercial - SIC e com o sistema de Gestão de Redes de Distribuição – GEOREDE, é composto por sete módulos, conforme abaixo, e duas condições de acompanhamento, relatórios e índices gerenciais:

- Módulo de Controle de Equipamentos de Medição
- Módulo de Inventário
- Módulo de Controle de Selos
- Módulo de Controle de Alicates Timbradores
- Módulo de Controle e Emissão de Laudos Técnicos
- Módulo de Segurança
- Módulo de Auditoria

## **1.1 MÓDULO DE CONTROLE DE EQUIPAMENTOS DE MEDIÇÃO**

Controla os medidores, transformadores de corrente e de potencial, registrando o histórico desde sua aquisição, cadastro, ensaios, movimentações até sua retirada de propriedade, conforme abaixo:

**1.1.1 Geração da Numeração** – permite gerar a numeração dos equipamentos de medição novos ou recuperados. Após ser gerada a numeração é emitido um relatório contendo a relação dos números gerados ou o número inicial e final, que traz anexo uma instrução de como calcular o digito verificador

**1.1.2 Cadastro** – permite cadastrar os equipamentos de medição, data de aquisição, número da nota fiscal, período de garantia, fabricante, características técnicas, constante, numeração inicial e final de cada lote cadastrado. Esta numeração obrigatoriamente deve ser antecipadamente gerada pelo sistema, conforme item acima.

**1.1.3 Ensaios** – permite registrar os ensaios realizados nos equipamentos de medição e descrever alguma observação sobre o equipamento ensaiado. É utilizado apenas para medidores eletromecanicos e eletrônicos.

**1.1.4 Triagem** – permite separar os equipamentos e registrar a situação do novo, a ser recuperado, para laudo técnico ou a ser retirado de propriedade.

**1.1.5 Movimentação** - permite realizar a movimentação de equipamentos de medição de forma automática ou manual, conforme fluxograma abaixo. A forma automática é realizada através de interface com o sistema comercial – SIC, o qual informa o número do equipamento instalado ou retirado, o número do contrato do cliente, responsável pelo serviço e suas data correspondentes. A movimentação manual é realizada na distribuição, devolução ou transferência de equipamentos entre usuários ou entre almoxarifados

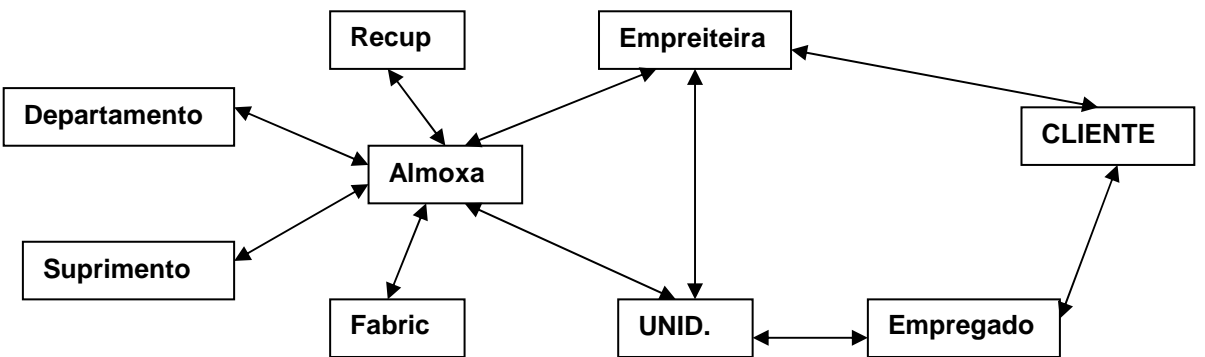

Através do fluxograma, podemos concluir que o equipamento de medição é rastreado em **a o** quaisquer situação em que se encontre.

As distribuições de equipamentos de medição são realizadas pelos almoxarifados para as empresas recuperados e empreiteiras ou unidades.

O departamento apenas aprova os equipamentos e disponibiliza para o almoxarifado, enquanto as empreiteiras e unidades instalam, retiram equipamentos das unidades consumidoras e devolvem, digitando manualmente, os equipamentos para o almoxarifado

**1.1.6 Almoxarifados** (Equipamentos extraviados, virtual) - O sistema permite a criação de controles à parte, onde denominamos de almoxarifados para equipamentos extraviados, não encontrados (virtuais), sob ação judicial, etc.

**1.1.7 Consulta do Histórico** – permite verificar toda movimentação existente para cada equipamento. Consta da consulta: data, responsável de cada movimentação, instalação ou retirada de um contrato ou retirada de propriedade.

## **1.2 MÓDULO DE INVENTÁRIO**

Permite inventariar os equipamentos de medição, possibilitando atualizar sua situação na empresa e realizar sua contabilização no estoque dos almoxarifados ou empreiteiras. Os resultados, são apresentados através de relatórios.

## **1.3 MÓDULO DE CONTROLE DE SELOS**

Permite o controle de selos desde o fabricante, através da geração de sua numeração, nos estoques dos almoxarifados, setores das concessionárias, empregados das concessionárias e empreiteiras até sua instalação na medição da unidade consumidora, possibilitando inclusive, a emissão de um formulário para verificação da selagem em campo. Neste módulo, podemos considerar os seguintes estágios:

1.3.1 **Reserva da Numeração** – o sistema exige que seja cadastrada uma sequencia de numeração para aquisição de um lote de selos. Esta numeração é gerada de forma sequencial e fornecida ao fabricante através de relatórios sintéticos ou analíticos, para fabricação dos selos solicitados

1.3.2 **Cadastro** – ao ser recebido na empresa, o lote de selos fabricados, com suas características técnicas definidas (tipo, cor, fabricante) e numeração já reservada, efetiva-se o cadastro e aloca ao almoxarifado responsável pela distribuição

1.3.3 **Movimentação** – o sistema permite a distribuição dos selos do almoxarifado para orgão da empresa ou empreiteiras, sempre em lotes de 100 unidades. Os órgãos transferem

para seus empregados ou empreiteiras, também mantendo lotes de 100 unidades e as empreiteiras transferem para seus empregados. A devolução de lotes de 100 selos sem utilização, pode ser realizada em qualquer situação (empregado para empreiteira, empreiteira para almoxarifado, etc.), porém, nos casos de utilização de um selo do lote e devolução dos demais, esta só poderá ser realizada até nível do setor da concessionária, conforme fluxograma abaixo:

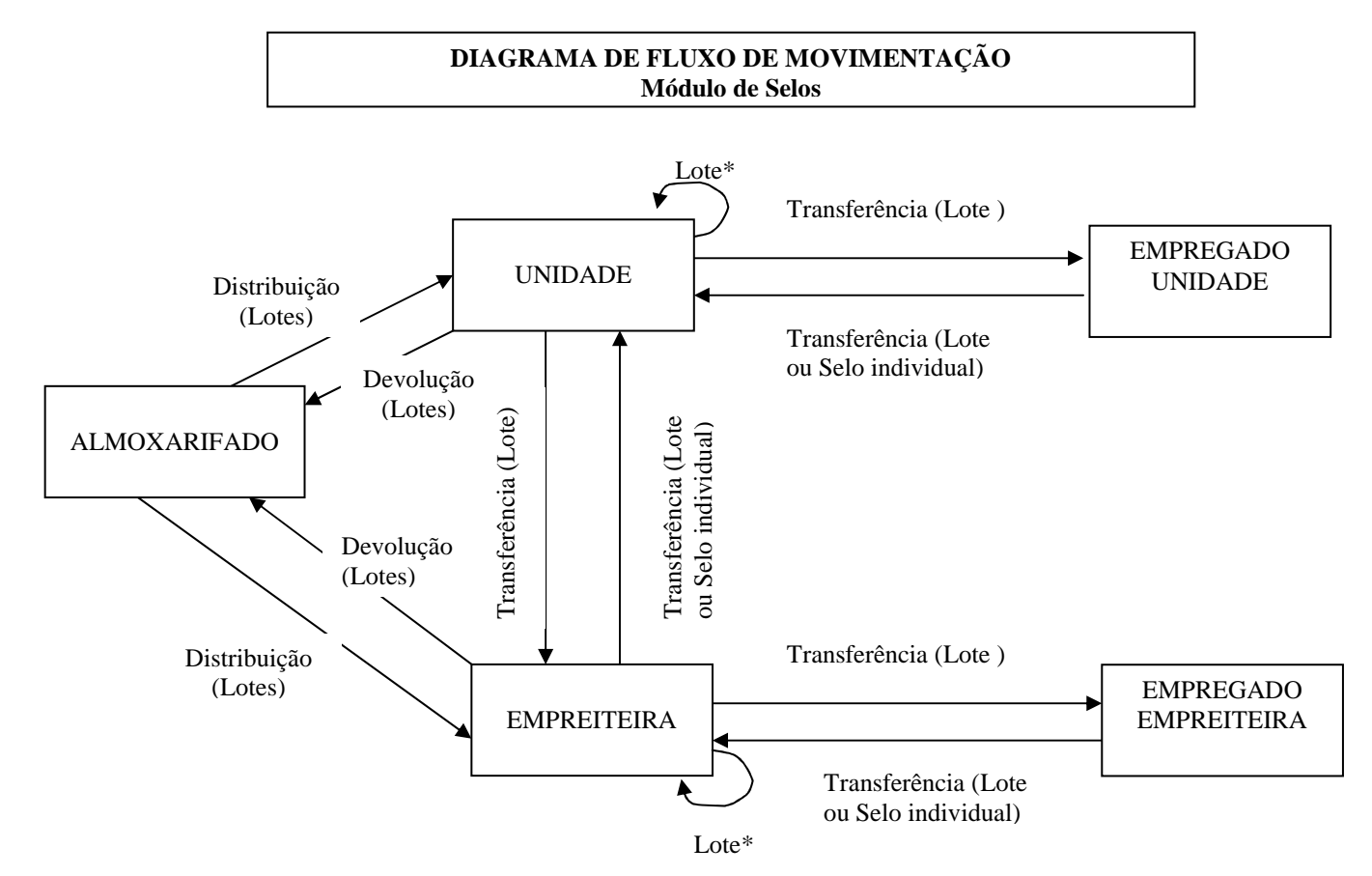

1.3.4 **Ativação do Selo -** vinculação de forma manual de selos a um contrato, medidor, transformador de corrente ou potencial, posto ou subestação

1.3.5 **Baixa:** Desvinculação parcial de um selo de um contrato, posto ou subestação, permanecendo obrigatoriamente ativado num medidor

1.3.6 **Desativação -** desvinculação total, automática ou não, de um selo em um contrato, medidor, posto, subestação, devolvido, roubado ou perdido, não permitindo a reinstalação em nenhuma outra situação

1.3.7 **Consulta Histórico** – permite pesquisa de um selo ou lote de selos, onde visualizamos o seu histórico desde o cadastro até sua desativação

1.3.8 **Inspeção Técnica de Selagem** – a partir de selos instalados e ativados a um contrato, o sistema permite a geração de um formulário para inspeção de campo, contendo as informações dos selos e possibilitando o registro da situação a qual ele se encontra em campo. Esta inspeção pode ser gerada, de acordo com as seguintes situações:

- a) Através do número de um contrato
- b) Pesquisa aleatória
- c) Período de ativação dos selos
- d) Região do estado
- e) Responsável pela ativação
- f) Motivo da ativação (corte, inspeção, fraude, etc)

g) Por tipo de irregularidade, se o motivo foi gerado por uma inspeção com irregularidade

1.3.9 **Relatórios** - assim como no módulo de controle de equipamentos, é permitido gerar relatórios analíticos e sintéticos, on line ou batch, em arquivo texto ou PDF. Abaixo seguem relatórios do sistema:

- a) Posição de estoque exibe a posição do estoque de selos nas empreiteiras, órgãos da empresa e almoxarifados.
- b) Relação de selos ativados/baixados (histórico)– exibe o histórico dos selos que se encontram como ativados ou baixados, associando ao responsável direto, órgão ou empreiteira, em um determinado período.
- c) Relação de selos ativados/baixados (atual)– exibe os selos que se encontram atualmente como ativados ou baixados, associando ao responsável direto, órgão ou empreiteira.
- d) Outros relatórios poderão ser criados através da consulta genérica.

## **1.4 MÓDULO DE CONTROLE DE ALICATES TIMBRADORES**

Controla a disponibilidade, localização e situação dos alicates timbradores nos departamentos da concessionária, empregados ou empregados de empreiteiras.

Este módulo é utilizado apenas na COELBA, para manter o histórico dos alicates que existiam no passado.

## **1.5 MÓDULO DE CONTROLE E EMISSÃO DE LAUDOS TÉCNICOS**

Possibilita o Controle e Emissão dos Laudos Técnico, a partir dos ensaios realizados nos medidores. Sua finalidade principal é armazenar informações da situação encontrada nos medidores retirados das unidades consumidoras com suspeita de fraude, permitindo um acompanhamento do processo pelo cliente.

O formulário do laudo é composto por um cabeçalho, com dados cadastrais do cliente, as características do medidor ensaiada, as características do padrão de medição, campos de marcação das situações dos ensaios e um campo descritivo.

Os relatórios são definidos como:

- Laudos Procedentes, por período, por setor ou por inspetor que realizou a inspeção
- Percentual Medidores com Defeitos (registrador, danificado, etc.)
- Outros relatórios poderão ser criados através da consulta genérica

## **1.6 MÓDULO DE SEGURANÇA**

Possibilita cadastrar os usuários do sistema, sejam próprios ou terceirizados, de acordo com cada perfil determinado, podemos dizer, que este módulo é o responsável pela manutenção do controle de acesso. Atualmente o sistema dispõe de 30 perfis, dos quais citamos alguns:

Acesso Total – Defino para o administrador do sistema em cada empresa Consulta – Acesso a conta genérica e aberto a pessoas da empresa ou terceirizados Operação – Operador, cadastra numeração

Cadastro – permite cadastrar equipamento, selos e alicates

Coordenador – Permite acessos a algumas áreas restritas ao administrador, além de operador e movimentação.

Laudos – Permite gerar e emitir e executar serviços de laudos técnicos

# **1.7 MÓDULO DE AUDITÓRIA**

Este módulo é responsável pela informação, através de relatórios, dos responsáveis por exclusão ou alteração de algum dado no sistema. A informação é composta do nome do usuário que executou a tarefa, data, hora e máquina utilizada.

## **1.8 RELATÓRIO E ÍNDICES DE ACOMPANHAMENTO**

Com finalidade de contribuir de forma eficaz na Gestão de Medidores o sistema disponibiliza, apenas no módulo de equipamentos, 17 (dezessete) relatórios, gerenciais sintéticos ou analíticos para todos os usuários e específicos para os coordenadores do sistema em cada empresa, além de permitir através da consulta genérica, a criação de quaisquer outros relatório não disponível. Apresentamos abaixo a relação de relatórios dos Índices disponíveis:

#### **1.8.1 Controle de Equipamentos**

#### **I – Relatório Gerencial Informação**

- Resumo da Atualização da Movimentação Diária
- Movimentação Diária Pendente
- Movimentação Diária Atualizada
- Compras Efetuadas
- Relação das Características dos Equipamentos
- Relação das Características dos Equipamentos Entregues e não Instalados

## **II – Relatório Gerencial de Estoque**

- Relação do Estoque de Empreiteira/Unidade
- Posição do Estoque de Equipamento
- Balanço da Movimentação das Empreiteiras/Unidades
- Balanço da Movimentação dos Equipamentos
- Relação dos Equipamentos Instalados

#### **III – Relatórios Corporativos**

- Movimentação Diária Gerada
- Movimentação Diária Pendente
- Movimentação Diária Atualizada
- Posição do Estoque dos Equipamentos
- Relação do Estoque dos Equipamento
- Relação de Equipamentos em Estoque há mais de 3 meses

## **IV - Índices de Acompanhamento**

- Estoque mínimo de medidores no almoxarifado
- Medidores retirados do almoxarifado e não instalado
- Estoque mínimo de medidores nas empreiteiras
- Estoque mínimo de medidores na recuperadora

#### **1.8.2 Controle de Selos**

- Relação de selos ativados / baixados histórico
- Relação de selos ativados / baixados Atual
- Posição de Estoque

#### **1.8.3 Auditoria**

- Cancelamento movimento de selo
- Cancelamento movimento de equipamentos de medição
- Recebimento de selos
- Recebimento de Equipamentos de medição
- Fechamentos de lotes de medidores
- Serviços referente a emissão de laudo técnico
- Serviços referente a emissão de Inspeção Técnica de Selagem

#### **2. ARQUITETURA DO SISTEMA**

O sistema, desenvolvido em Unify-vision, caracteriza-se por ser multiusuário e cliente/servidor com processamento distribuído, podendo ser utilizado simultaneamente por usuários com diferentes permissões em diversas cidades. A biblioteca de aplicação fica em varias regiões e é carregada em memória local, quando o run-time do Vision é executado. O banco de dados é Oracle e está localizado em um servidor de banco de dados na COELBA, onde se concentram todos os dados do sistema.

#### **3. RESULTADOS**

Em anos anteriores a empresa consumia o dobro de medidores necessários para suprir o crescimento vegetativo determinado pelo mercado, ou seja, para atender um cliente, precisávamos adquirir 2 (dois) medidores de energia elétrica.

Esta situação refletia diretamente nos valores investidos, diminuindo o lucro líquido da empresa e inviabilizando outros investimentos.

Na tabela abaixo, podemos avaliar os resultados obtidos nos anos de 2000, 2001 e 2002, a disponibilidade dos medidores (comprado + recuperado), os valores (R\$) investidos (Total) e os valores necessários, conforme crescimento vegetativo.

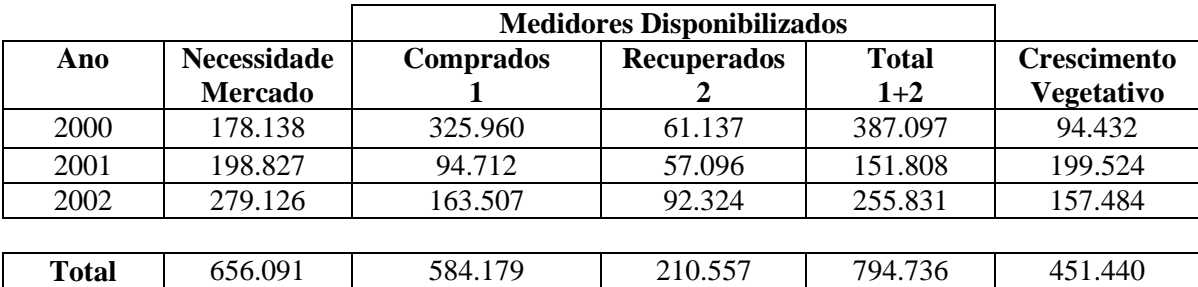

Para o período acima mostrado, a empresa deveria disponibilizar 451.440 medidores e foram disponibilizados um total 794.736, ou seja, 76 % a mais da necessidade.

Traduzindo em valores, podemos concluir que ao invés de um investimento na ordem de **R\$ 18, 7 milhões,** investiu-se **R\$ 32, 9 milhões** neste período.

A utilização efetiva da Gestão dos Equipamentos de medição e Acessórios, através de controle dos equipamentos, definição de procedimentos, realização e Empreiteiras e gerenciamento do estoque através de índices de acompanhamento permitiu uma disponibilização dos medidores de energia elétrica compatível com o crescimento vegetativo definido pelo mercado.

A forma de atuação dos Departamentos foi definida com a implementação dos índices de acompanhamento que passaram a gerir seus estoques de medidores de forma a manter em patamares desejados. Foram utilizados dois índices de acompanhamento:

✓ Estoque máximo de medidores permitido (tendo como base o número de ligações e corte) ✓ Medidores com mais de 3 meses de recebido/retirado/transferido, sem uso

Como exemplo, citamos;de inventários nos almoxarifados da COELBA

#### ➨ **ÍNDICE DE UTILIZAÇÃO DOS EQUIPAMENTOS DE MEDIÇÃO - IUEM**

 $[(EM \text{ receptors}) \cdot \text{f}(\text{EM} \text{rect})]$ 

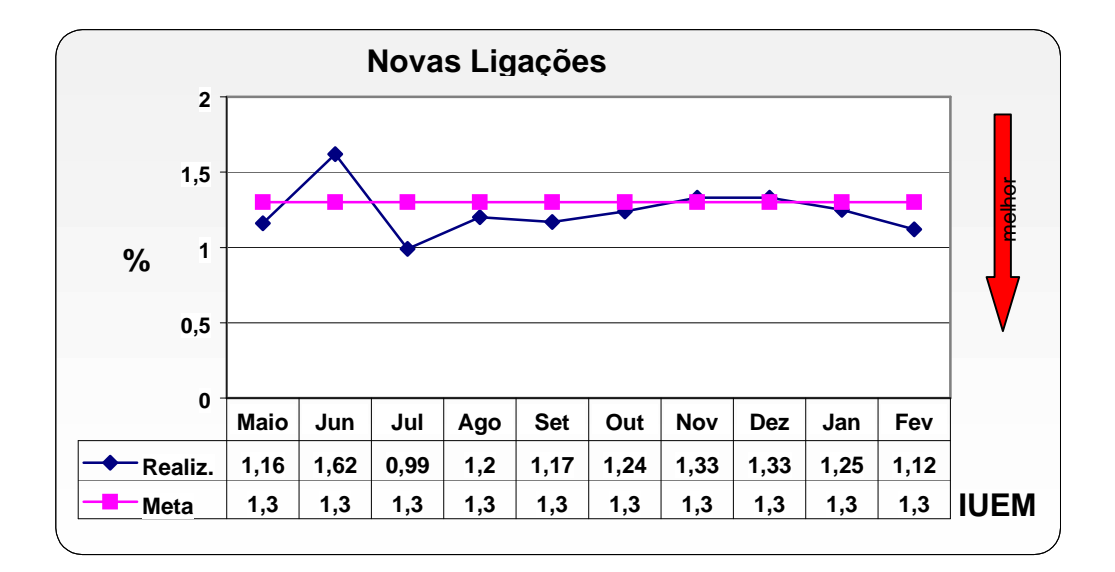

# ➨ **ESTOQUE MÁXIMO PERMITIDO – EMP**

(Média do Número de Ligações / Retirada dos Últimos 3 Meses) X 1.3

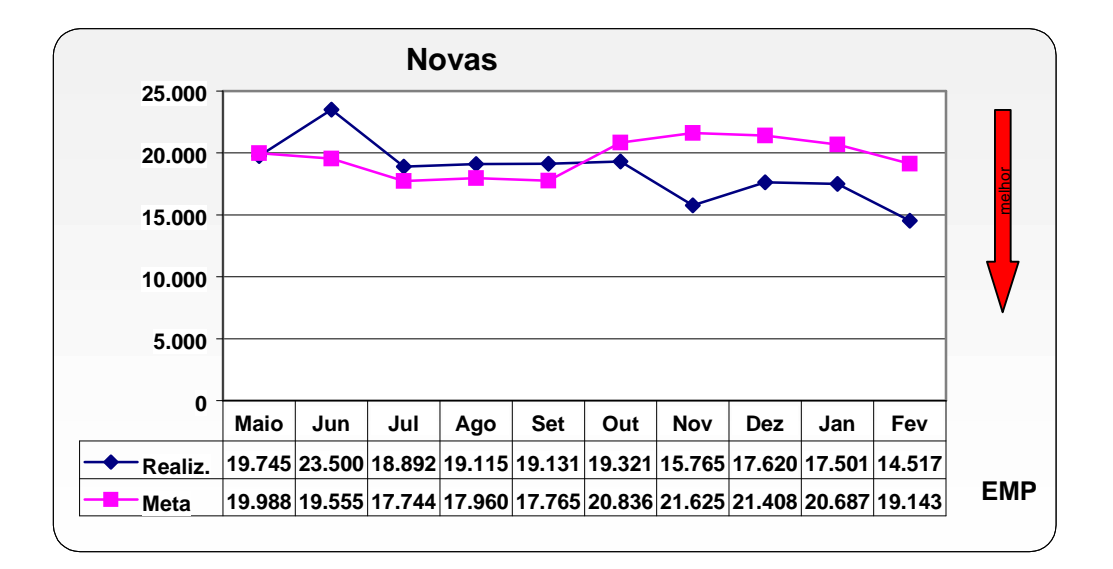

Com a definição dos índices e as medidas acima descritas e, acrescentando-se o empenho dos departamentos envolvidos no processo, conseguiu-se, pela primeira vez, que o quantitativo de medidores disponibilizado fosse praticamente o mesmo que o crescimento vegetativo;

# **4. CONCLUSÃO**

Esta gestão permitiu redução em investimentos da ordem de R\$ 4,7 milhões no ano, tendo como base os valores apresentados nos 3 anos anteriores: (Total Disponibilizado – Crescimento Vegetativo ÷ 3), sem considerar o custo financeiro.

Comparando-se com o valor previsto no planejamento, a necessidade de mercado subtraindo o investimento total em medidores disponibilizados, a redução foi de R\$ 7,6 milhões, de acordo com os dados apresentados no quadro abaixo:

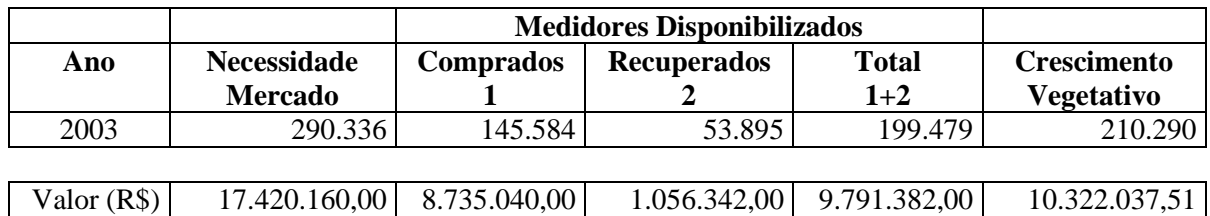

Demonstramos que a Gestão de Equipamentos de Medição e Acessórios, é a melhor opção para redução de despesas ou de investimento.